# 契約入力

契約入力では、定期売上または前受請求の商品、個数、金額の入力および、売上予定を作成します。

※新規登録・修正・削除、キー操作方法などは「伝票入力画面 共通基本操作」を参照してください。

※定期売上、前受請求の処理フローについては 業務マニュアルの「定期売上オプション機能(標準版のみ) 」 をご確認ください。

# Point

- ・ 契約入力は定期売上オプション利用時のみ使用可能です。
- ・ 契約伝票を作成しても売上伝票は作成されません。 売上伝票は「定期売上作成」を実行すると契約伝票で登録された売上予定に基づき作成されます。
- ・ 契約日を入力している場合のみ「契約済み」と判定されます。
- ・ 「定期売上」は下記のような売上を行う場合に利用できます。
	- ・ 毎月同一商品、同一数量を売上する
	- ・ 金額の請求は月締の請求書にて行う。
- ・ 「前受請求」は下記のような売上を行う場合に利用できます。
	- ・ 利用料など一定期間の金額を一括請求する。
	- ・ 一括請求した金額が入金される。売上計上前に入金があった場合は前受金として入金する
	- ・ 請求額を分割して売上計上する。入金が先にあった場合は前受売上として計上する。
- ・ 海外の得意先、都度請求の得意先は契約伝票を登録できません。
- ・ 「前受請求」の伝票は「請求時外税」の税計算区分を指定できません。 「伝票毎外税」または「伝票毎内税」を指定してください。
- 1) 「定期売上」「前受請求」について
	- 定期売上

毎月同一商品、同一数量を売上する場合に利用します。

- ・ 売上伝票は「定期売上作成」で作成されます。
- ・ 作成される売上伝票は「掛売上」で計上されます。
- ・ 作成された売上伝票は売上入力で修正、削除できます。
- ・ 請求書には、定期売上作成で作成された売上伝票の内容が印字されます。
- ・ 売上伝票作成時に(在庫管理する商品は)在庫が減少します。
- ・ 売上予定の追加、変更、売上停止が可能です。

## ■ 前受請求

先に契約金額を一括請求し、契約金額を月数で分割した金額を毎月売上計上する場合に利用します。

- ・ 売上伝票は「定期売上作成」で作成されます。
- ・ 作成される売上伝票は「前受売上」または「掛売上」で計上されます。 ※ 売上伝票が前受で計上されるか、掛売上で計上されるかは売上伝票作成時の 前受残高によって決まります。 詳しくは業務マニュアルの「定期売上オプション機能(標準版のみ) 」をご確認ください。
- ・ 作成された売上伝票は売上入力で削除のみ可能です。修正はできません。
- ・ 請求書には、契約入力の内容(金額、消費税)が印字されます。
- ・ 在庫管理する商品を指定した場合でも、自動では在庫が減少しません。
- 必要であれば入出庫入力などを利用して在庫を調整してください。
- ・ 売上予定は売上日の変更、売上額の指定のみ可能です。 売上予定の削除、停止はできません。売上予定の合計額は常に契約金額と同額になります。

## 2) 基本情報(ヘッダ部) 項目の説明

入力画面の上部にある基本情報をヘッダ部と呼びます。 ヘッダ部には、1伝票共通で設定できる項目が表示され、入力することができます。

・項目によっては、上部メニューの「その他」→「伝票設定」から表示/非表示を 設定することができます。 非表示に設定した項目は画面上に表示されなくなりますが、値は設定されます。

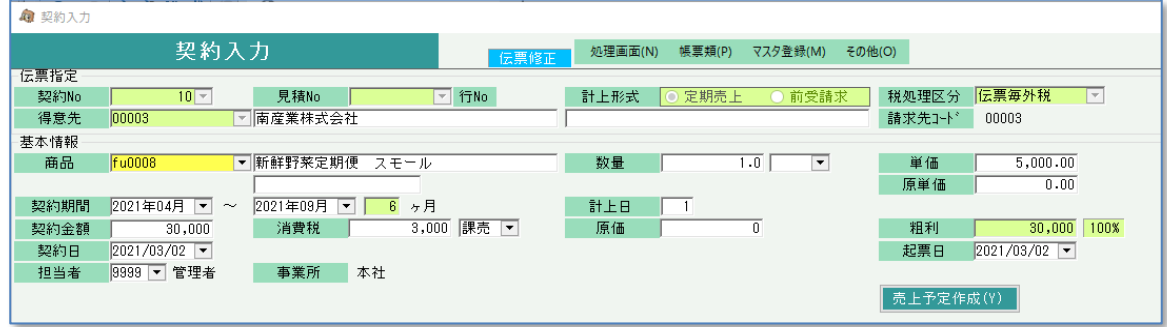

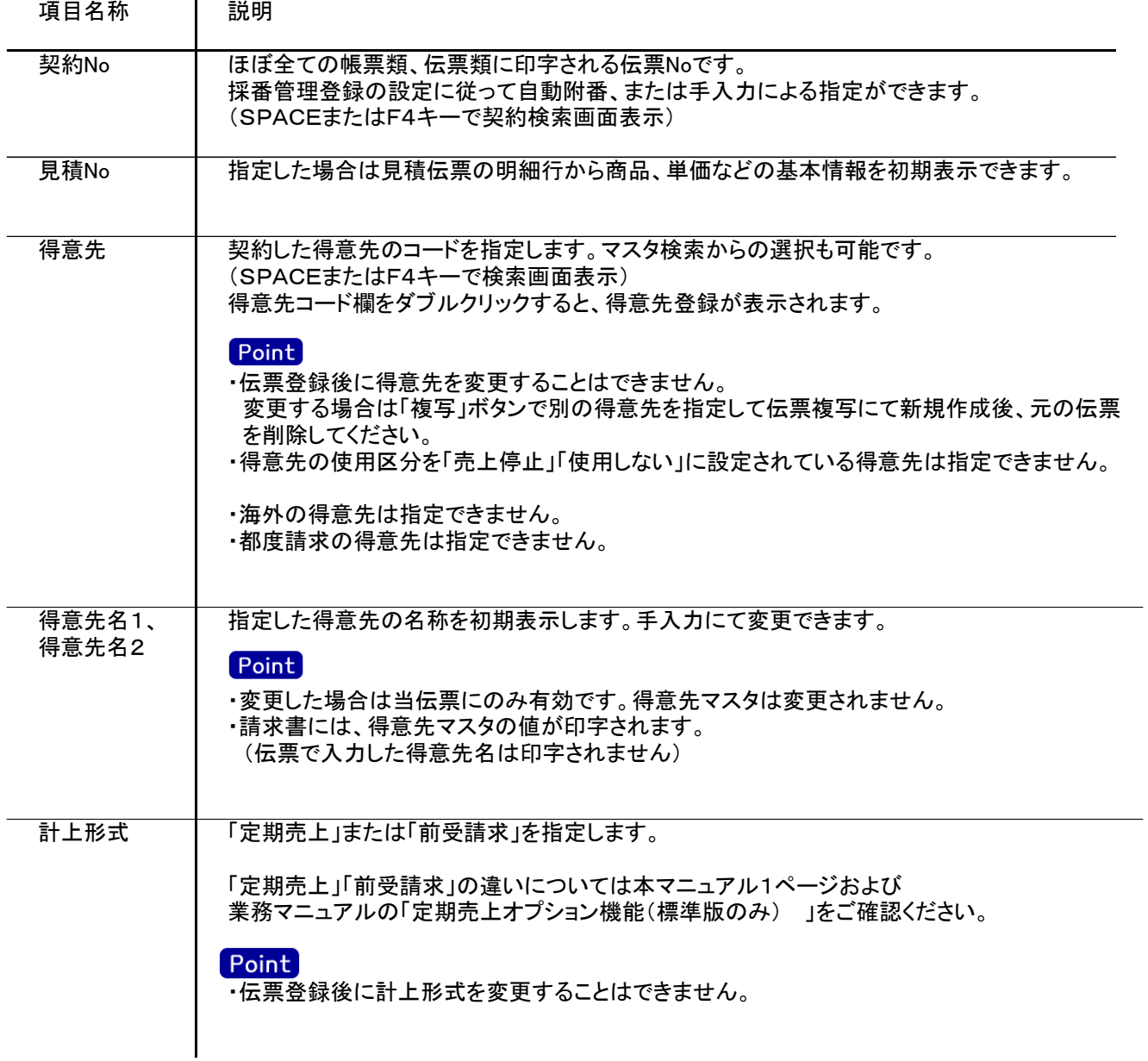

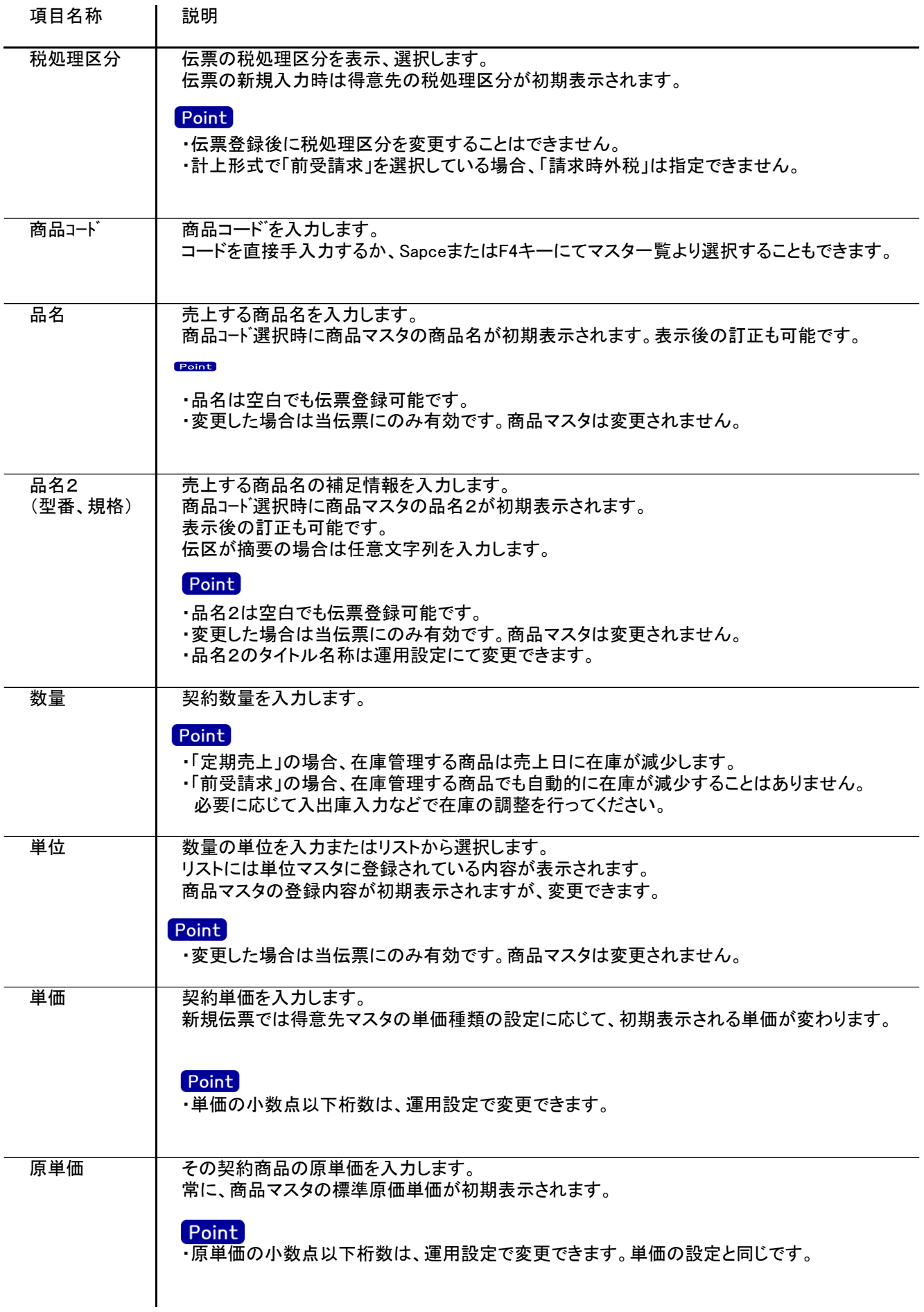

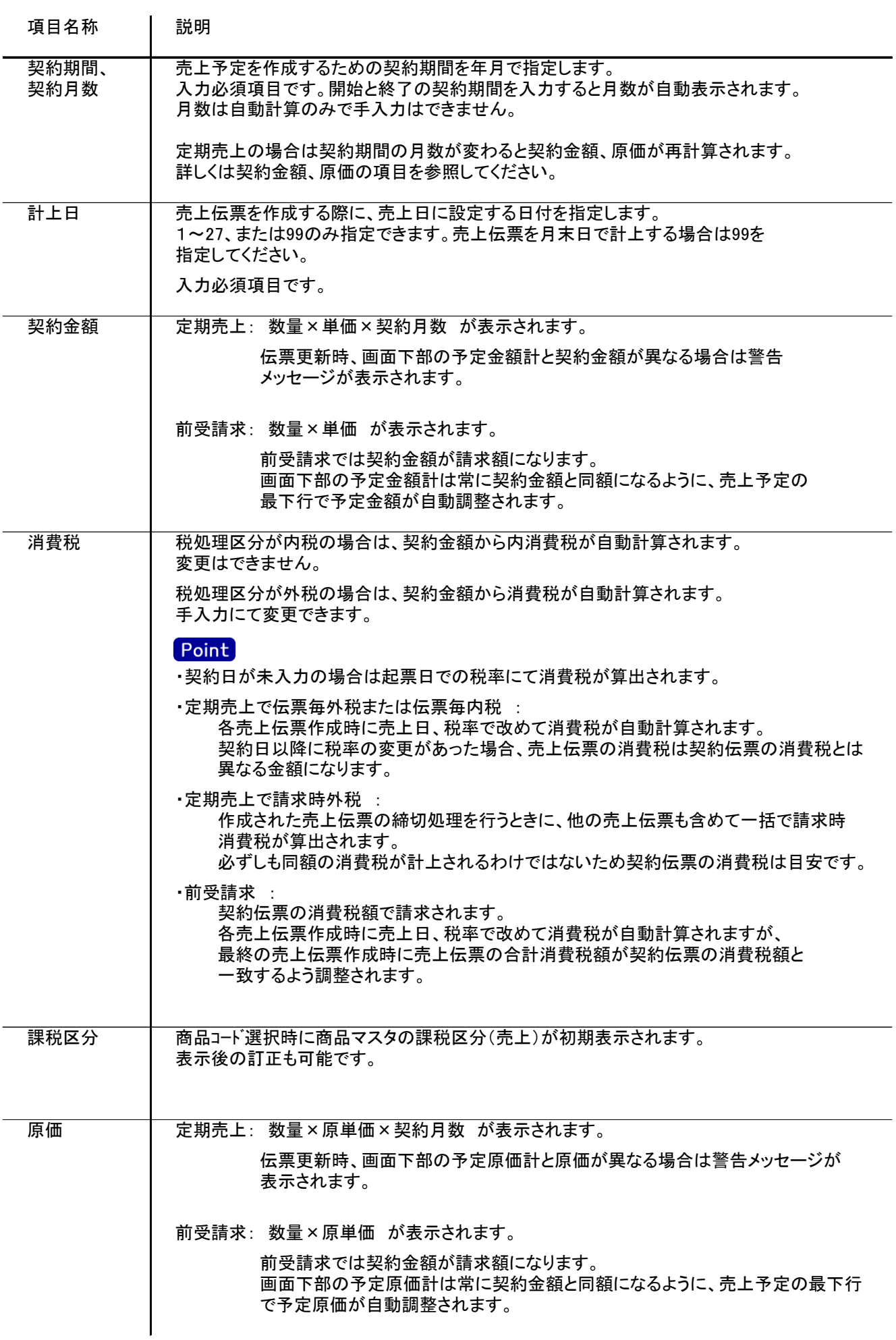

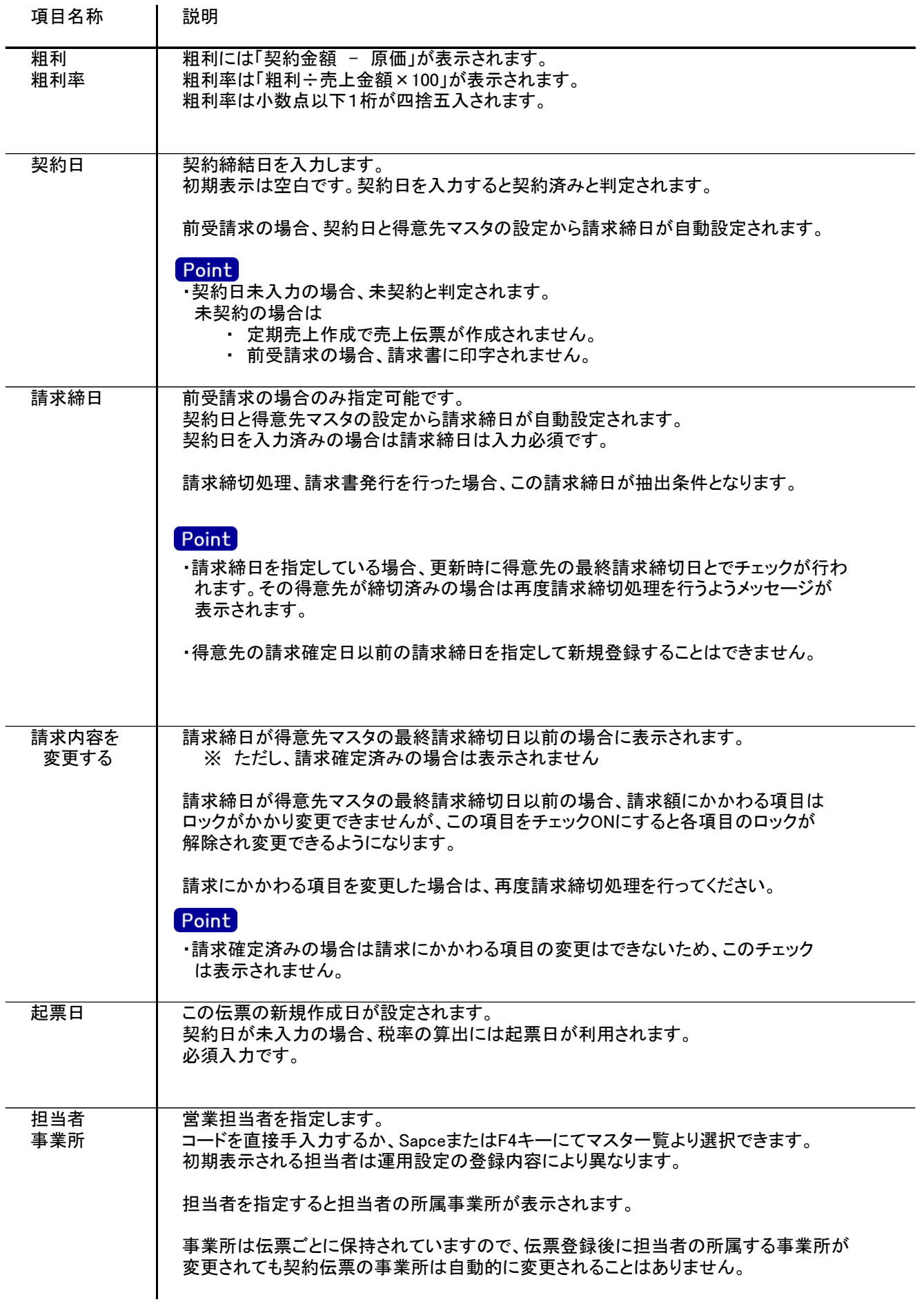

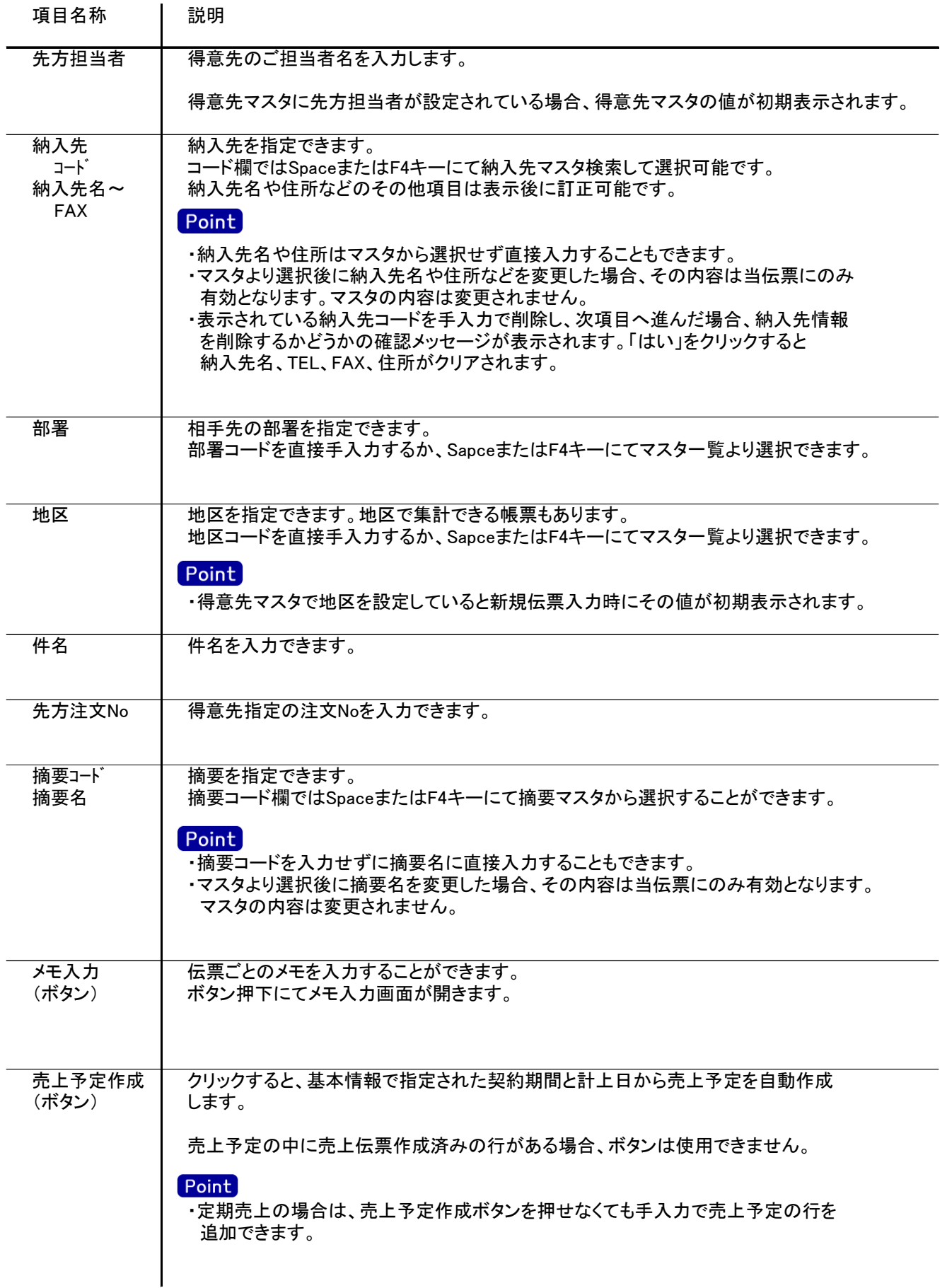

## 3) 売上予定 項目の説明

基本情報で入力された内容をもとに、売上予定を作成します。 新規登録時は「売上予定作成」ボタンをクリックすると自動で売上予定を作成できます。

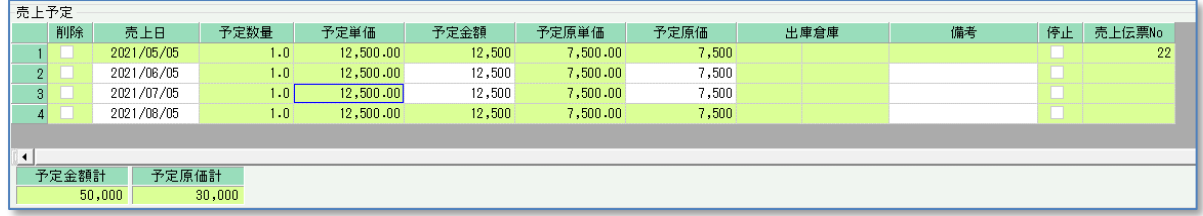

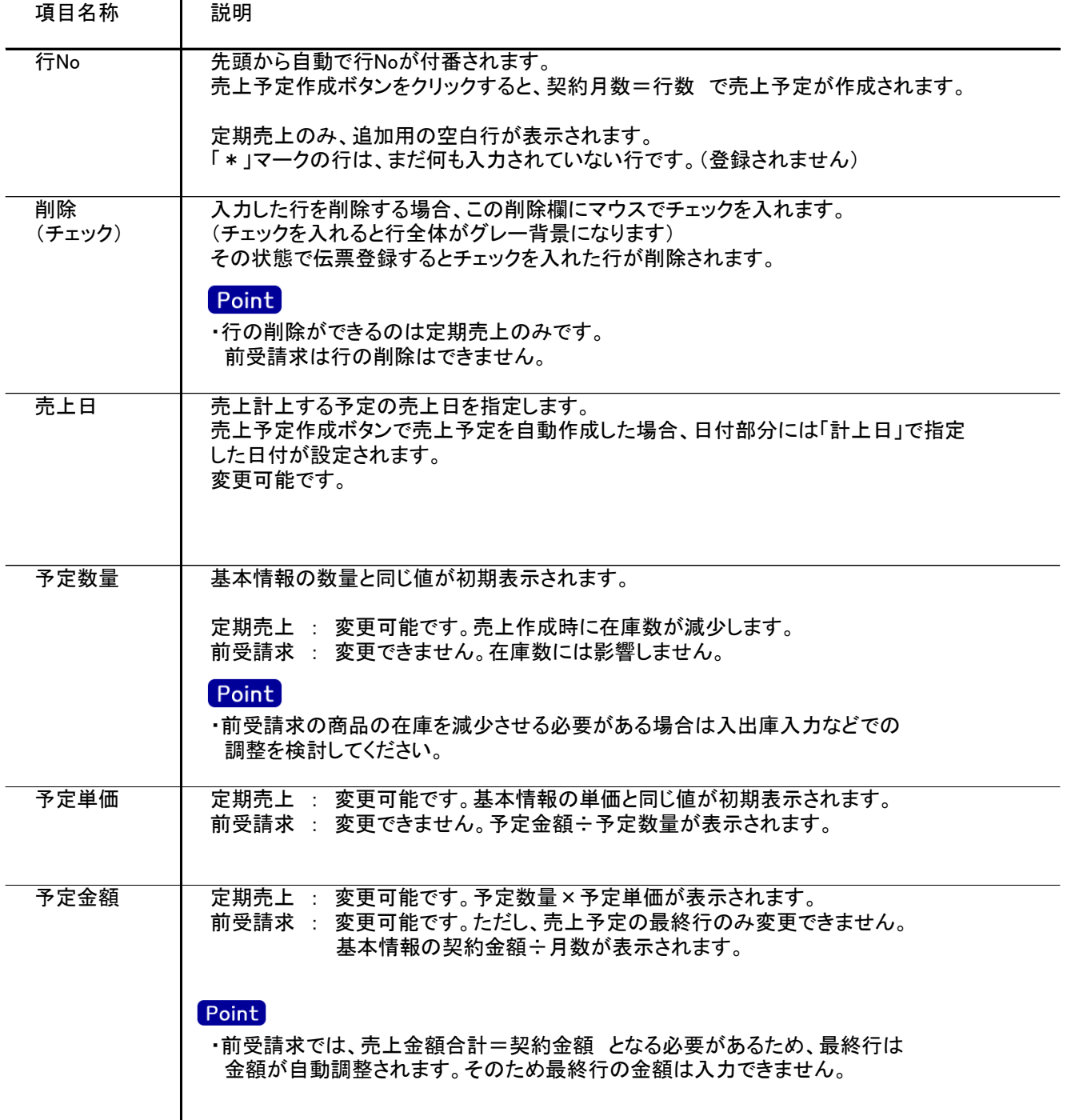

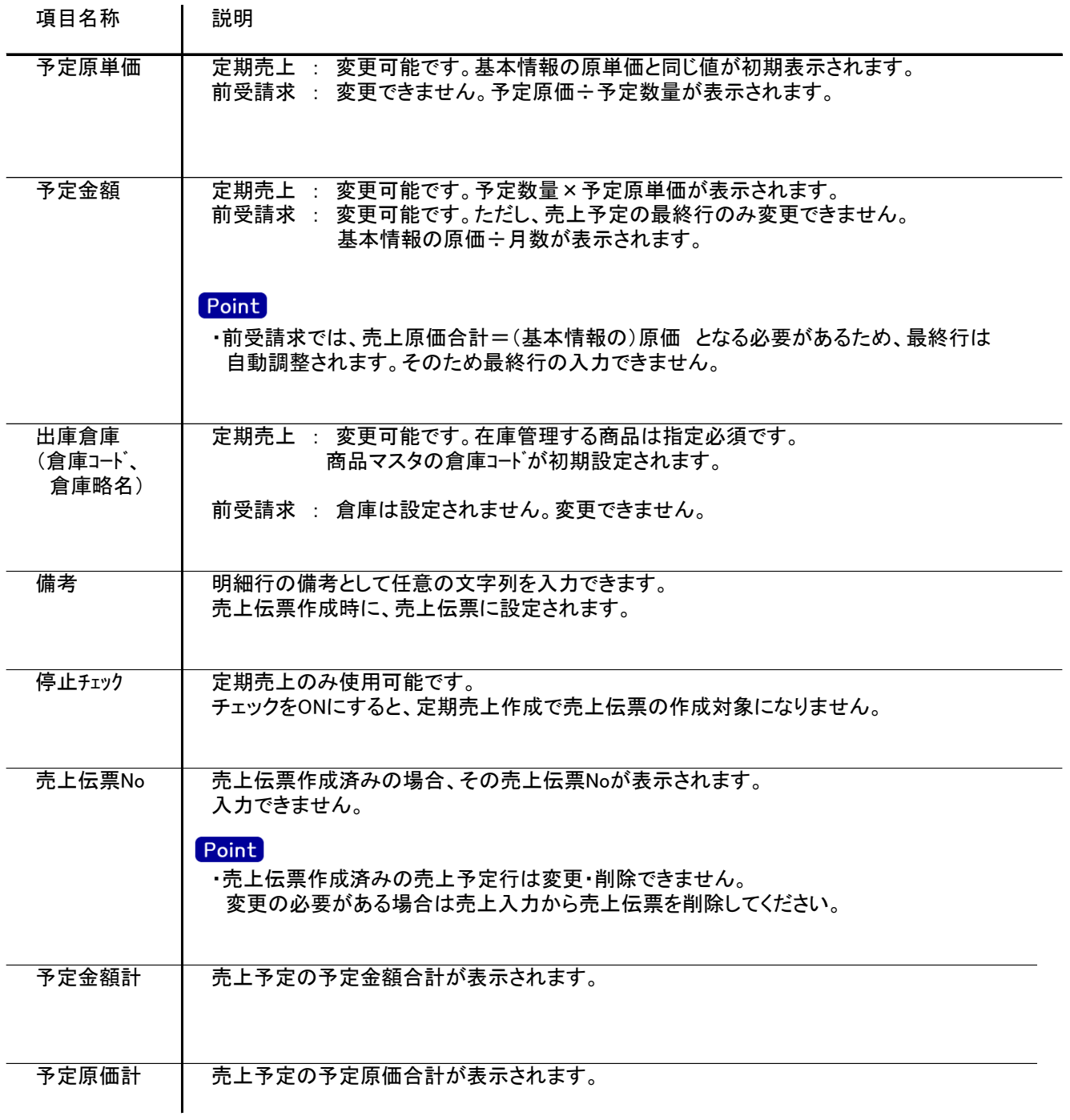